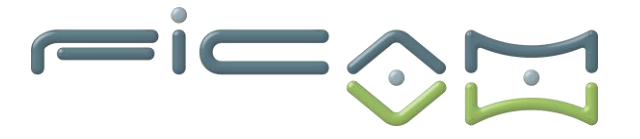

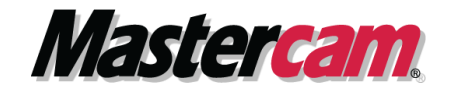

#### **PROGRAMME DE FORMATION AU LOGICIEL MASTERCAM Modélisation CFAO 2D**

## **CERTIFICATION :**

**RS6409 - Modéliser et réaliser des pièces d'usinage en 2D et 3D via la CFAO**

# **A) OBJECTIFS DE LA FORMATION**

A l'issue de la formation, le stagiaire sera capable d'utiliser le logiciel MASTERCAM pour la réalisation de dessin 2D et 3D de pièces à usiner, le paramétrage technologique de cotation de plans ou d'analyse de plan extérieur (fourniture client).

La création de plan d'usinage pour le dessin dans l'espace sur repère orthonormés. Modification et gestion des plans de construction.

Création de solide surfacique avec modification et mise en application.

Réalisation de solide 3D à partir des fonctions logicielles.

Modification transformation, assemblage de solide grâce au outils fournis.

# **Objectifs opérationnels et évaluables**

- 1. Acquérir les bases du logiciel CFAO MASTERCAM
- 2. Réaliser un dessin en modélisation filaire 2D
- 3. Réaliser un dessin en modélisation filaire 3D
- 4. Réaliser un dessin 3D en modélisation surfacique
- 5. Utiliser les procédés de réalisation des solides
- 6. Réaliser des chanfreins sur des solides
- 7. Modifier un solide par opérations booléennes
- 8. Réaliser un solide non-associatif par opérations booléennes
- 9. Utiliser l'interface MASTERCAM

**PRÉREQUIS ET PUBLIC VISE**

**Prérequis** : posséder des connaissances et pratiques de base en informatique, en modélisation 2D et 3D MASTERCAM.

**Type de public** : demandeurs d'emploi, techniciens sur machines-outils à commande numérique, apprentis et professeurs etc… **AREA** 

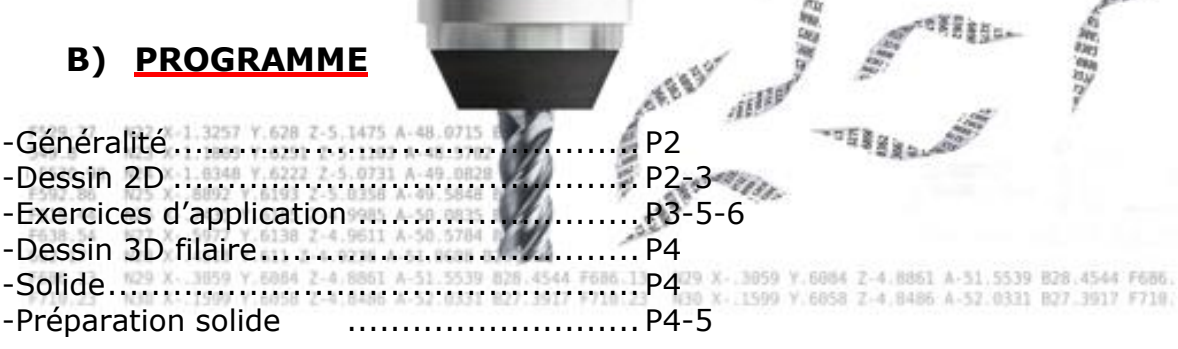

**Tél : 02.37.26.28.10 – Web [: www.ficam.com](http://www.ficam.com/) Mail :** [administration@ficam.com](mailto:administration@ficam.com)

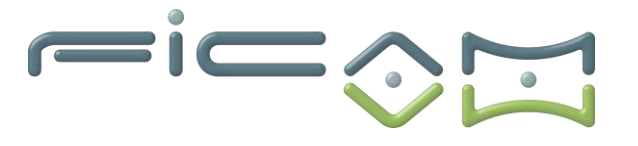

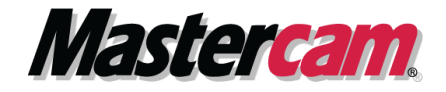

# **Généralité :**

- Prise en main environnement Windows, gestion de fichiers
- Configuration du logiciel
- Utilisation des interfaces d'échange de données Iges, dxf, … -
- Utilisation des périphériques pour Mastercam souris, clavier… -
- Personnalisation du logiciel mise en place des icônes, les raccourcis … -

# **Dessin 2D :**

- **Connaissance de l'interface graphique, des menus, touches de raccourci :**
	- ➢ Découverte des différents onglets du logiciel,
	- ➢ Ouverture et sauvegarde d'un fichier,
	- $\triangleright$  Sauvegarde partielle depuis un fichier,
	- ➢ Ajout d'élément externe dans un fichier ouvert,
	- ➢ Impression d'une capture depuis le fichier,
	- ➢ Prise en mains de l'assistant d'aide du logiciel…-
	- ➢ Configuration et option du logiciel

## • **Outil de création 2D filaire :**

- ➢ De point sur segment, sur nœud, dynamique… -
- ➢ De points sur circonférence…-
- ➢ De ligne Par 2 points, parallèle, perpendiculaire… ➢ Création de cercle…-
- D'arcs polaire, par 3 points, par extrémité... ation / modification et conversion de Spline...formes prédéfinies – rectangle, polygone, se, hélice, spirale…-
	- ➢ Création de lettres pour gravure…-
	- ➢ Cube capable, silhouette…-
		- ➢ Profil automatique de tournage…-

## • **Outil d'édition 2D filaire :**

git. Sat ➢ Modification à l'aide des outils de découpage,

-iillP

- ➢ Limitation d'entités,
- ➢ Coupe d'entités,
- ➢ Allongement d'entités,
- ➢ Division effacement d'entités,
- ➢ Liaison d'entités,
- ➢ Modification de longueur,

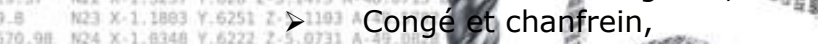

- NOS X 8892 Y 6193 Z-SX B Fermeture d'arc automatique, F592.86
- N26 X .7435 V.6165 Z-4 F615.44 ➢ Combiner les plans, F638 54
- 662.17 N28 X ... 4518 Y.611 Z .4

➢ Calcul de Spline...-F686.13 N29 X- 3859 Y.6864 Z-4 1900 Y.6058 N30 X- 1599 V.6058 Z-4.8486 A-52.0331 B27.3917 F718.

**Tél : 02.37.26.28.10 – Web [: www.ficam.com](http://www.ficam.com/) Mail :** [administration@ficam.com](mailto:administration@ficam.com)

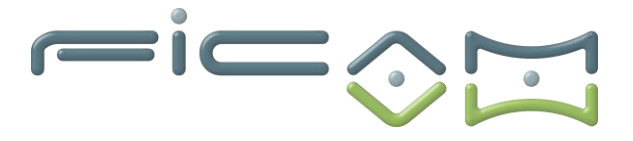

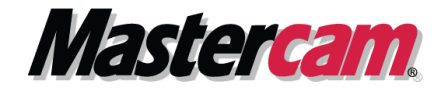

- **Gestion des cotations :**
	- ➢ Cotation rapide,
	- ➢ Cotation Horizontale / verticale ou libre,
	- ➢ Circulaire, angulaire, parallèle,
	- ➢ Perpendiculaire,
	- ➢ Chaine de Cotation,
	- ➢ Cotation tangentielle,
	- ➢ Gestion des cotations ordonnées,
	- ➢ Annotation,
	- $\triangleright$  Note (commentaires at annotations du dessin),<br> $\triangleright$  Table de trous,
	- ➢ Table de trous,
	- ➢ Hachurage,
	- ➢ Ligne de cote et rappel de ligne,
	- ➢ Régénération des cotations suite à des modifications,
	- ➢ Modification de l'alignement des notes,
	- ➢ Multi-édition,
	- ➢ Couper en lignes,
- **Gestion des couches et point de vue :**
	- ➢ Création, organisation,
	- ➢ Changement et gestion des couches…-
	- ➢ Création de point de vue pour rappel rapide des vues du dessin…-

188888

• **Transformations et éditions :**

- otation, translation, miroir/symétrie,
- ➢ Déplacement à l'origine,
- ➢ Transformation dynamique,
- **Rotation**
- Projection,
- Décalage de contours,
	- Décalage de chaines...-

## **Exercices d'application :**

• **Utilisation du support de dessin FICAM :**

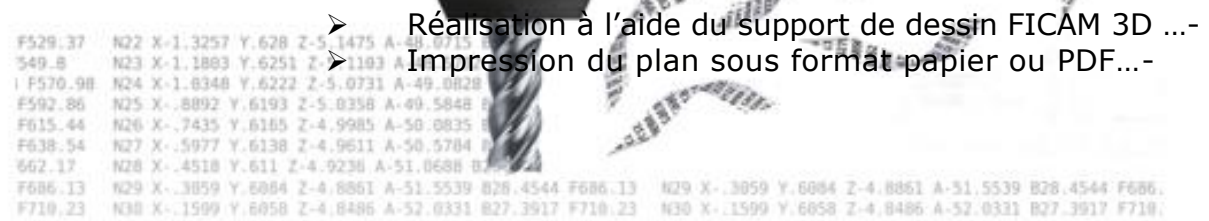

**Société FICAM : Siège Social - Bâtiment vert - 10 avenue Gustave Eiffel 28000 Chartres**

**Tél : 02.37.26.28.10 – Web [: www.ficam.com](http://www.ficam.com/) Mail :** [administration@ficam.com](mailto:administration@ficam.com)

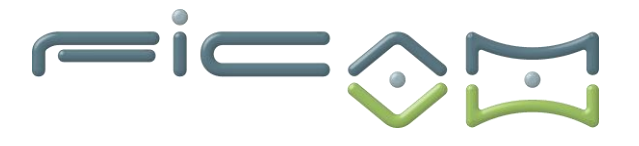

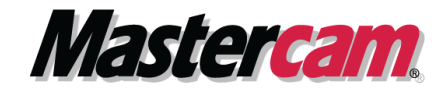

# **Dessin 3D filaire :**

#### • **Représentation d'une perspective :**

- $\triangleright$  Translation avec ou sans liaison
- ➢ Révolution avec ou sans liaison
- **Définition de plans de construction :**
	- ➢ Création de nouveaux plans dans l'espace
	- ➢ Rotation de plan
	- ➢ Plan sur un point
	- ➢ Plan Dynamique
	- ➢ Plan équivalent à la vue graphique
	- ➢ Plan par géométrie
	- ➢ Plan sur face de solide
	- ➢ Définition d 'éléments géométriques dans ces plans
	- ➢ Utilisation de la fonction Plan C. rapide
	- ➢ Travail en plan de tournage : D+Z+ ; X+Z+…-

#### • **Gestion des plans :**

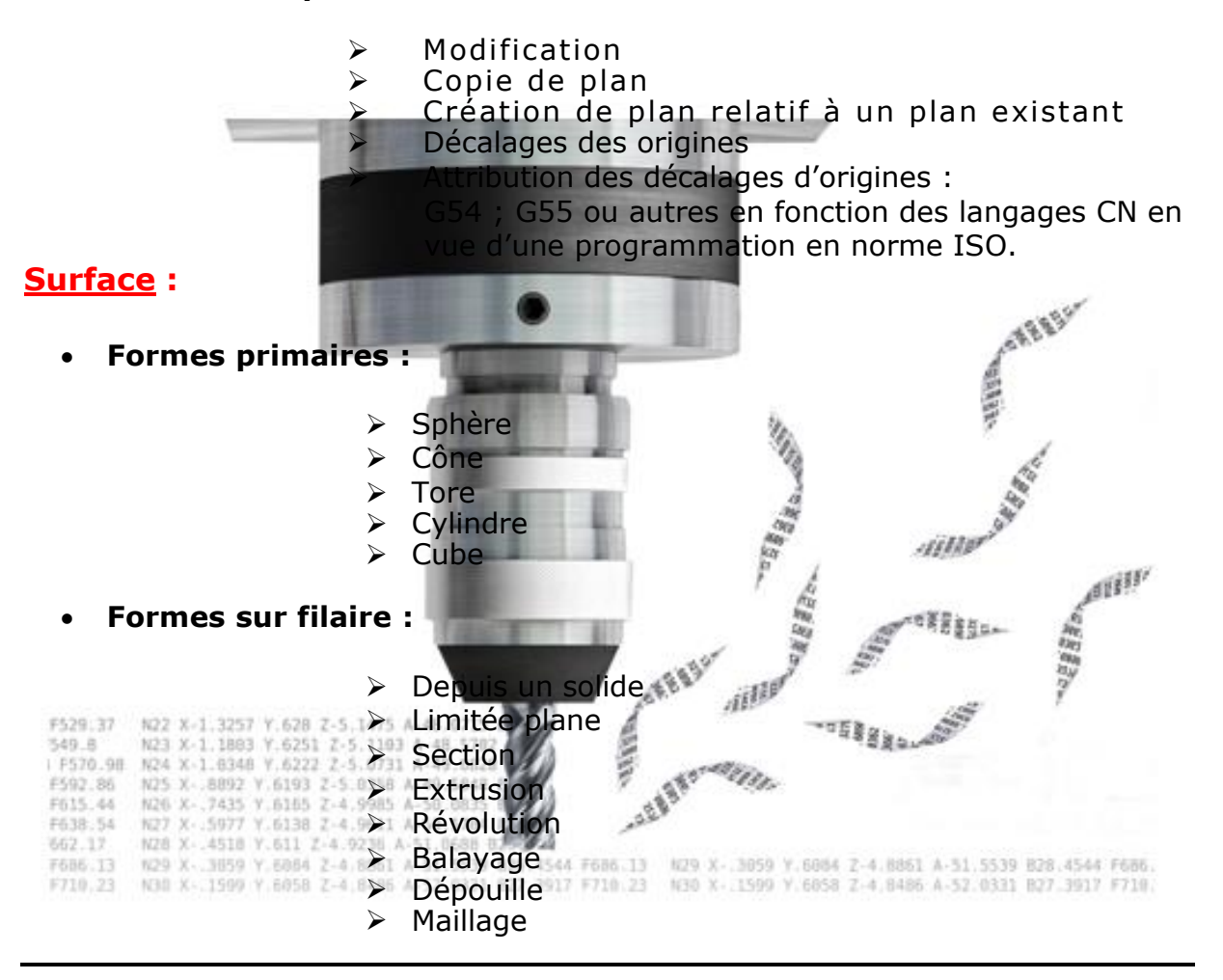

**Société FICAM : Siège Social - Bâtiment vert - 10 avenue Gustave Eiffel 28000 Chartres**

**Tél : 02.37.26.28.10 – Web [: www.ficam.com](http://www.ficam.com/) Mail :** [administration@ficam.com](mailto:administration@ficam.com)

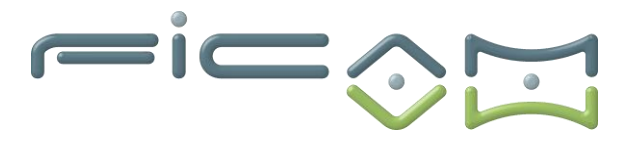

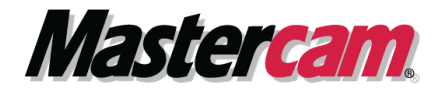

- **Décalage**
- **Elévation**
- **Fonction Power Surface, avec exemple de mise en œuvre**
- **Allongement / réduction**
- **Chanfrein / congé**
- **Restriction :**
- ➢ Par courbes
- ➢ Par plan
- ➢ Par Surface
- ➢ Par Solide
- $\triangleright$  Par zone plane
- **Raccord de surface**
- **Dé restriction / suppression de limite**
- **Division**
- **Edition de surface, modification de normales**

## **Solide :**

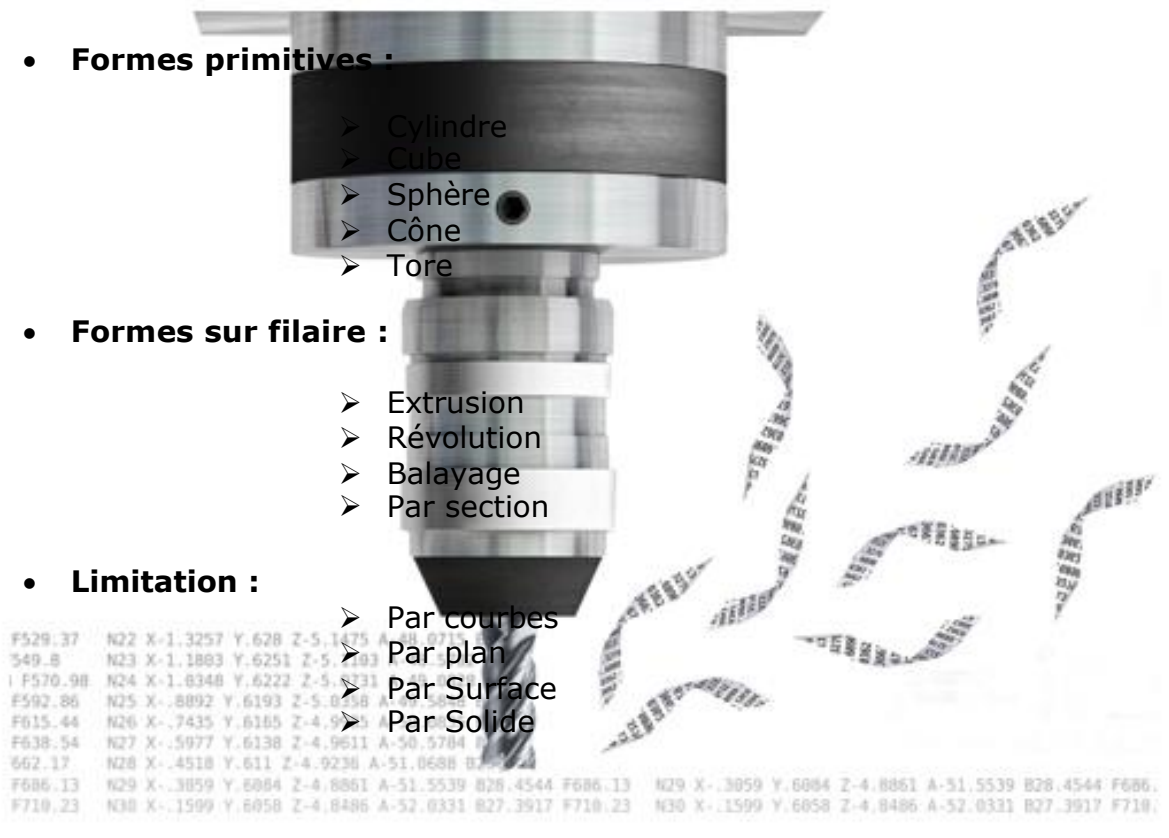

**Société FICAM : Siège Social - Bâtiment vert - 10 avenue Gustave Eiffel 28000 Chartres**

**Tél : 02.37.26.28.10 – Web [: www.ficam.com](http://www.ficam.com/) Mail :** [administration@ficam.com](mailto:administration@ficam.com)

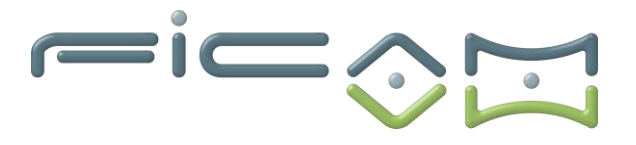

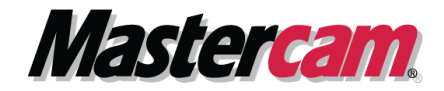

- **Solide en dépouille**
- **Opération booléenne :**
	- ➢ Ajout booléenne
	- ➢ Soustraction booléenne
	- ➢ Intersection booléenne
- **Chanfrein**
- **Congé**
- **Coque**
- **Dépouille**
- **Epaisseur**
- **Impression**
- **Mise en plan**
- **Transformation :**
	- ➢ Motif Rectangulaire
	- ➢ Motif Circulaire
	- ➢ Motif Manuel
- **Import de fichier 3D (STEP ou autre) :**
	- ➢ Mise en place du solide dans l'espace
- **Modification du Solide existant :**

➢

➢ Ajustement des cotes en cote moyenne

**Exercices d'application :**

• **Utilisation du support de dessin FICAM :**

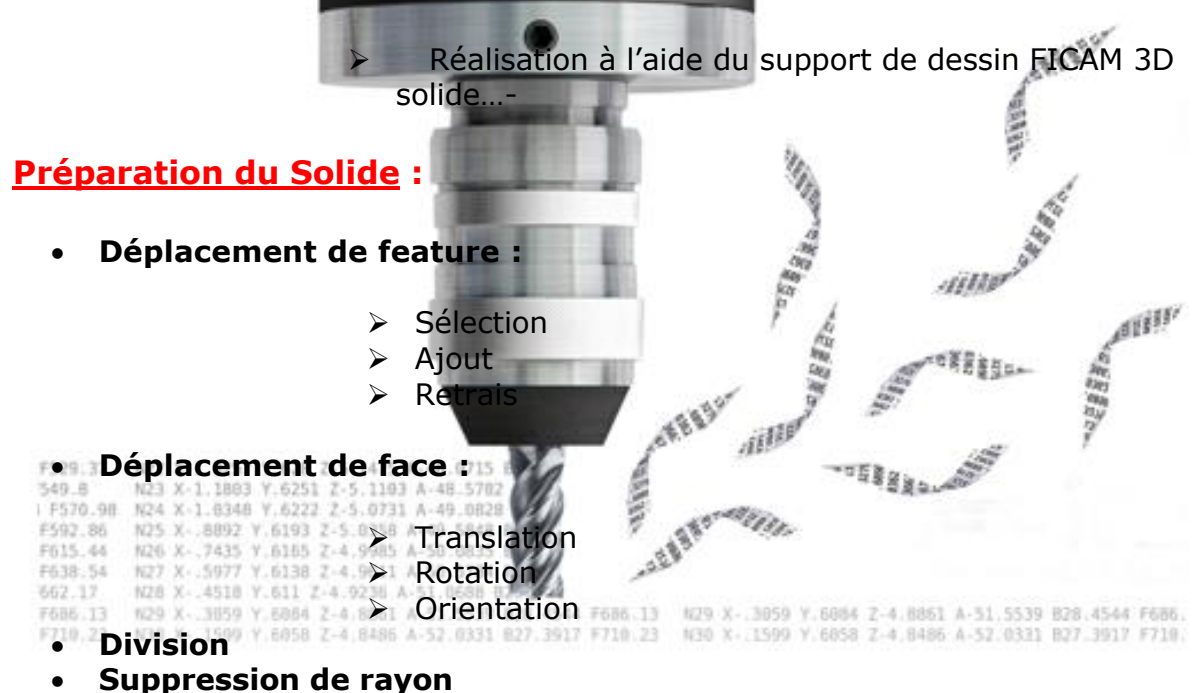

**Société FICAM : Siège Social - Bâtiment vert - 10 avenue Gustave Eiffel 28000 Chartres**

**Tél : 02.37.26.28.10 – Web [: www.ficam.com](http://www.ficam.com/) Mail :** [administration@ficam.com](mailto:administration@ficam.com)

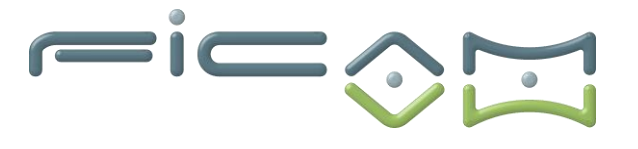

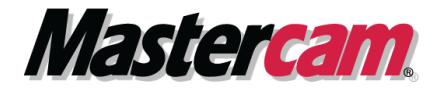

- **Ajout de rayon**
- **Modification de rayon**
- **Gestion de l'historique du solide**
- **Suppression historique du solide**
- **Ajout de l'historique de solide pour modification de solide mort**
- **Suppression de faces**
- **Suppression de congés**
- **Simplification de solide**
- **Détection de facture et d'erreur**
- **Désassemblage de solide**
	- ➢ Tri par épaisseur ou par typologie
	- ➢ Regroupement par type
	- ➢ Organisation des solides sous forme de couche
- **Positionnement de solide** 
	- ➢ Alignement sur un plan
	- ➢ Alignement par face de solide
	- ➢ Alignement directement sur l'axe Z

## • **Couleur :**

- ➢ Modification des couleurs du solide.
- ➢ Par face
- ➢ Par feature (zone)

**Exercices d'application**

• **Utilisation de support modèle 3D FICAM (pièces d'exemple) …**

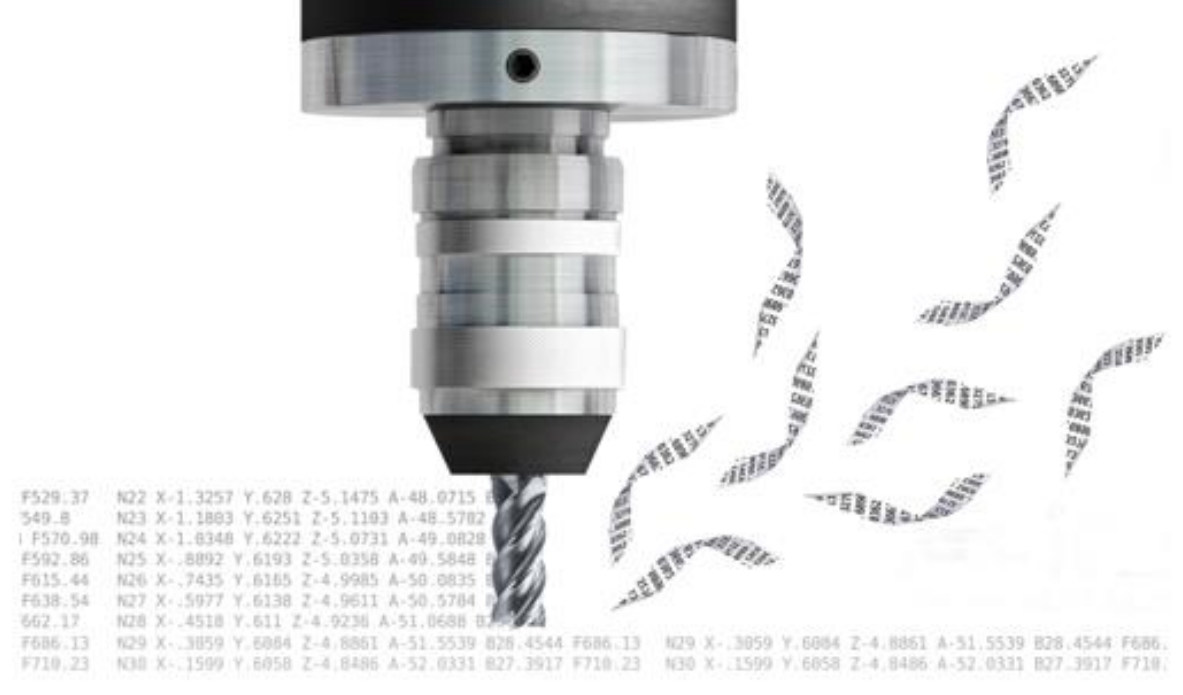

**Société FICAM : Siège Social - Bâtiment vert - 10 avenue Gustave Eiffel 28000 Chartres**

**Tél : 02.37.26.28.10 – Web [: www.ficam.com](http://www.ficam.com/) Mail :** [administration@ficam.com](mailto:administration@ficam.com)

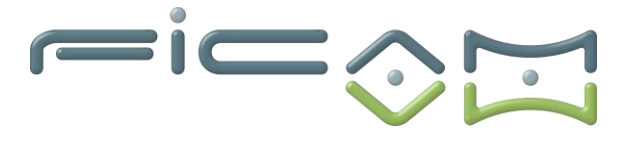

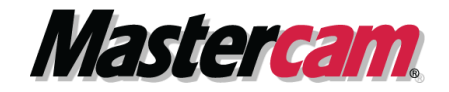

## **C) VALIDATION ET CERTIFICATION**

Dans une salle de formation, un ordinateur et un écran seront mis à disposition du stagiaire, accompagnés du logiciel de CFAO MASTERCAM.

Des exercices sont proposés aux stagiaires afin d'évaluer leurs acquis et leur compréhension de chaque module.

Les formateurs, experts en logiciel de CFAO MASTERCAM, sont disponibles pour répondre à toutes les questions des stagiaires.

La formation est validée par la remise d'attestations de présence signées par le formateur et les stagiaires, ou par une attestation de fin de formation sur demande du stagiaire.

En outre, la certification est soumise à une épreuve pratique.

L'évaluation finale consiste en la création d'une pièce d'usinage réalisée à l'aide du logiciel de CFAO MASTERCAM.

Le sujet, tiré au sort en début d'épreuve, détaille la pièce à réaliser ainsi que la machine-outil à utiliser.

La certification obtenue à l'issue de la formation et de l'épreuve pratique certifie une compétence avérée dans l'utilisation du logiciel, contribuant ainsi à l'employabilité et à la mobilité professionnelle des stagiaires en valorisant leurs compétences acquises.

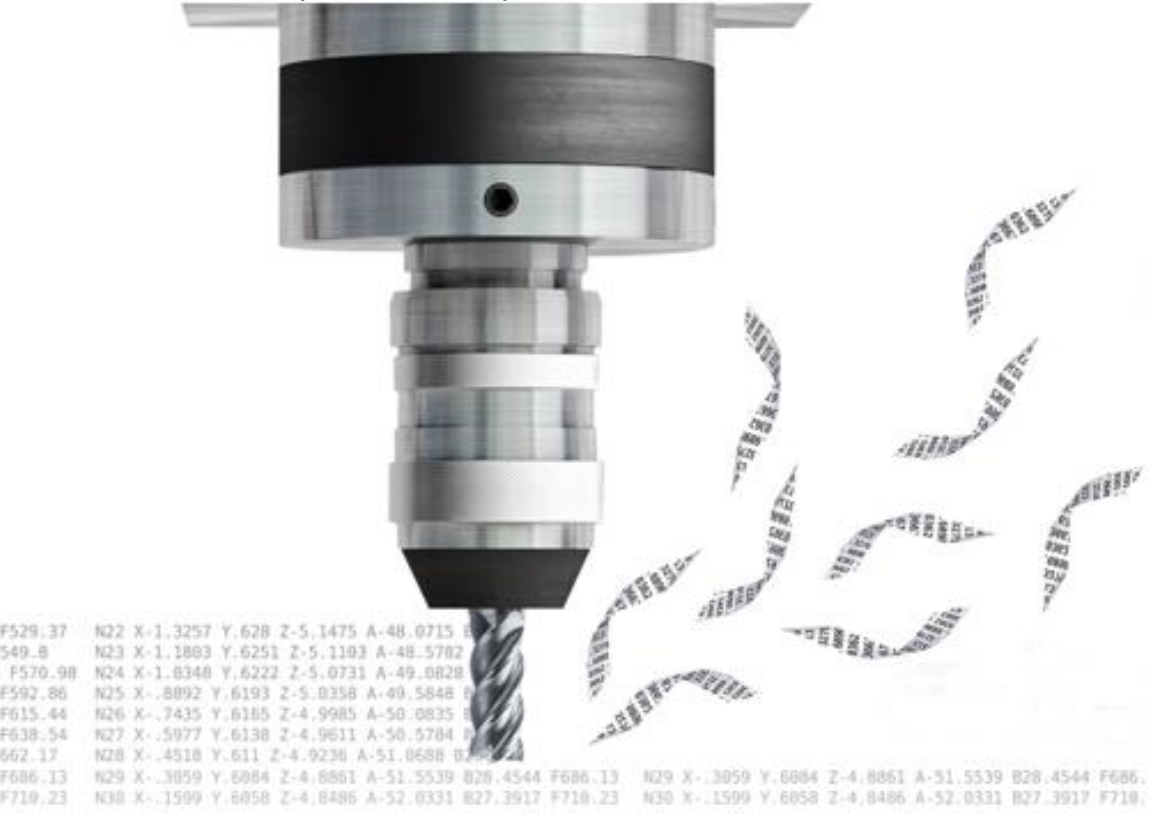

**Société FICAM : Siège Social - Bâtiment vert - 10 avenue Gustave Eiffel 28000 Chartres Tél : 02.37.26.28.10 – Web [: www.ficam.com](http://www.ficam.com/) Mail :** [administration@ficam.com](mailto:administration@ficam.com) **SARL capital 75.000€ - R.C.S. Chartres B 403 760 200 - SIRET 403 760 200 00051 - Code APE : 6201Z - N° de T.V.A. FR96403760200**